<u>Grants.ohio.gov</u> provides current funding opportunities, training, and other related resources to assist Ohio grant recipients. This job aid provides step-by-step instructions on searching for funding opportunities.

#### **SEARCHING FOR FUNDING OPPORTUNITIES**

- 1) Log into Grants.ohio.gov.
  - The Ohio Grants Partnership website displays.

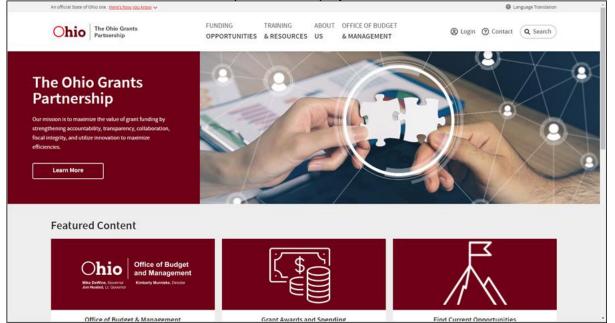

2) To find current Funding Opportunities:a) Click Funding Opportunities in the top menu.

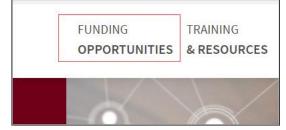

OR

b) Click Find Funding Opportunities under Featured Content.

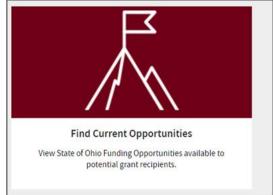

• The Funding Opportunities page displays.

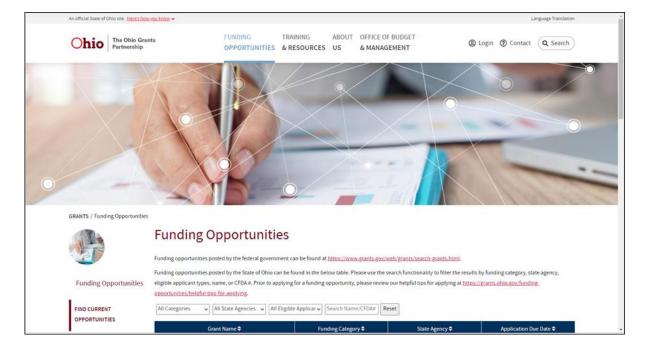

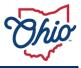

- 3) To search through the funding opportunities,
  - a) Scroll down the **list** for a specific funding opportunity.

| GRANTS / Funding Opportunities |                                                                                                    |                                                                   |                                                   |                                  |
|--------------------------------|----------------------------------------------------------------------------------------------------|-------------------------------------------------------------------|---------------------------------------------------|----------------------------------|
| <b>E</b>                       | Funding Opportunities posted by the federal gover<br>Funding opportunities posted by the State of Ohic<br>category, state agency, eligible applicant types, na<br>applying. | mment can be found at https://www.                                | Please use the search functionality               | to filter the results by funding |
| Funding Opportunities          | All Categories 👻 All State Agencies 👻                                                                                                    | All Eligible Applicant ' 🖌                                        | Name/CFDA# Reset                                  |                                  |
| FIND CURRENT                   | Grant Name 🕏                                                                                                    | Funding Category 🖨                                                | State Agency 🖨                                    | Application Due Date \$          |
| HELPFUL TIPS FOR APPLYING      | Technology Ambassador SFYs24-25                                                                                                    | Health & Human Services                                           | Department of Developmental<br>Disabilities (DMR) | July 7, 2023                     |
| REVIEW PAST<br>OPPORTUNITIES   | Violence Against Women Act-Culturally<br>Specific Set-Aside Community Based Victur<br>Service Program Ø                                                                     | Public Safety                                                     | Ohio Department of Public<br>Safety (DPS)         | July 13, 2023                    |
|                                | Planned Respite & In-Home Supports for<br>Youth with Complex Behavioral Needs <i>P</i>                                                                                      | Health & Human Services,<br>COVID-19, Other                       | Department of Developmental<br>Disabilities (DMR) | July 14, 2023                    |
|                                | Environmental Education Fund                                                                                                    | Education, Other                                                  | Environmental Protection<br>Agency (EPA)          | July 17, 2023                    |
|                                | ARPA Adult Day Care Workforce Relief<br>Program                                                                                                    | Health & Human Services,<br>Workforce and Innovation,<br>COVID-19 | Office of Budget and<br>Management (OBM)          | July 31, 2023                    |

OR

b) Filter the list by choosing a selection from Categories, Agencies, Eligible Applicants, Search <u>Name/CFDA#</u>.

| All Categories 🗸  | All State Agencies | ~ | All Eligible Applicant 1 🗸 |
|-------------------|--------------------|---|----------------------------|
| Search Name/CFDA# | Reset              |   |                            |

4) Click the **link** to the chosen Funding Opportunity.

|                                                                           |                                                   |                                                                                                    | -                                        |                   |   |
|---------------------------------------------------------------------------|---------------------------------------------------|----------------------------------------------------------------------------------------------------|------------------------------------------|-------------------|---|
| GRANTS / Funding Opportunities                                            |                                                   | 22.0                                                                                                    |                                          |                   |   |
|                                                                           | Funding Opportuni                                 | ties                                                                                                    |                                          |                   |   |
|                                                                           | ARPA Hospice Care Workforce Support<br>Program Ø  | Health & Human Services,<br>Workforce and Innovation,<br>COVID-19                                                                                                    | Office of Budget and<br>Management (OBM) | July 31, 2023     | • |
| Funding Opportunities                                                     | Ohio Ambulance Transportation Program 🔗           | Health & Human Services,<br>COVID-19, Other                                                                                                    | Office of Budget and<br>Management (OBM) | July 31, 2023     |   |
| FIND CURRENT<br>OPPORTUNITIES<br>HELPFUL TIPS FOR APPLYING<br>REVIEW PAST | TEST Funding Opportunity <i>P</i>                 | Agriculture & Nutrition, Arts,<br>Education, Energy, Health &<br>Human Services, Higher<br>Education, Housing,<br>Infrastructure, Justice, Natural<br>Resources, Public Safety,<br>Transportation | Office of Budget and<br>Management (OBM) | July 31, 2023     |   |
| OPPORTUNITIES                                                             | ARPA Assisted Living Workforce Support<br>Program | Health & Human Services,<br>Workforce and Innovation,<br>COVID-19                                                                                                    | Office of Budget and<br>Management (OBM) | July 31, 2023     |   |
|                                                                           | Municipal Bridge Program 🔗                        | Infrastructure, Transportation                                                                                                    | Department of Transportation<br>(DOT)    | August 15, 2023   |   |
|                                                                           | FY 2024 Library Services and Technology Act       | Other                                                                                                    | Ohio State Library (OSL)                 | November 15, 2023 |   |

• The Funding Opportunity Details page displays.

|                                       |                                            |                                                                                                    | An Official Site of Ohio.gov |
|---------------------------------------|--------------------------------------------|----------------------------------------------------------------------------------------------------|------------------------------|
| The Ohio Grants                       | Partnership                                |                                                                                                    | 0                            |
|                                       | T Funding Op                               | portunity                                                                                                    |                              |
| HELPFUL TIPS<br>FOR APPLYING Overview |                                            |                                                                                                    |                              |
| REVIEW PAST<br>OPPORTUNITIES          | Opportunity Number<br>Funding Organization | TEST FO<br>Corporation for National and Community Service                                                                                                    |                              |
|                                       | Ohio Funding Opportunity<br>Categories     | Agriculture & Nutrition, Arts, Education, Energy, Health & Human Services, Higher Education, Housing,<br>Infrastructure, Justice, Natural Resources, Public Safety, Transportation |                              |
|                                       | Application Start Date                     | July 1, 2023                                                                                                    |                              |
|                                       | Application End Date                       | July 31, 2023                                                                                                    |                              |
|                                       | Project Start Date                         | July 1, 2023                                                                                                    |                              |
|                                       | Project End Date                           | December 31, 2023                                                                                                    |                              |
|                                       | Assistance Listing Number /<br>CFDA #      | -na-                                                                                                    |                              |
|                                       | Eligible Applicants                        | Hospice, Hospital                                                                                                    |                              |
|                                       | Opportunity Details                        | Opp details                                                                                                    |                              |
|                                       | More Information                           | http://test@test.test 🖒                                                                                                    |                              |
|                                       |                                            |                                                                                                    |                              |
| Financial                             | l                                          |                                                                                                    |                              |
|                                       | Matching Required?                         | No                                                                                                    |                              |

Review the information in each section to ensure the funding opportunity aligns with your goals. Funding opportunities may provide a link to access additional opportunity details and the application. Applications accepted directly within the portal will display an **Apply for this Funding Opportunity** button at the bottom.

#### **APPLYING FOR A FUNDING OPPORTUNITY**

Once the appropriate funding opportunity is located, the next step is applying for it. If applications are accepted within the Portal, the following steps explain how to apply. If applications are not accepted within the Portal, please see the **More Information** link in the Funding Opportunity.

These steps start after the review process on the Funding Opportunity Details page.

1) After reviewing the Funding Opportunity Details page, scroll to the bottom and click **Apply for this Funding Opportunity**.

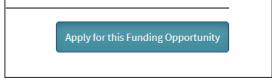

• The OH|ID login page displays.

| Ohio's Digital l | dentity. One State. One Account.<br>ise across many State of Ohio websites<br>Create Account |
|------------------|----------------------------------------------------------------------------------------------|
| Log In           |                                                                                              |
| OH ID            |                                                                                              |
| Password         | ø                                                                                            |
| Forgot OH ID?    | Log in Forgot password?   Get login help                                                     |
| Find             | out more about OH ID >                                                                       |

- Applicants are required to have/create an OH|ID to apply. To create a new OH|ID, click **Create Account**.
- For more information on creating an OH|ID, Forgot Username, or Forgot Password, please go to <u>OH|ID/help</u>.
- 2) Log into OH|ID.
  - The Add new Application Submission page displays.
  - Complete the **Organization Identifiers** and **Organization Information** sections to open the remaining sections, including the **Save As Draft** button.

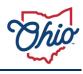

|                                | An Official Site of Ohio.gov |
|--------------------------------|------------------------------|
| Ohio Grants Portal             | 2 0                          |
| Add New Application Submission |                              |
| ‡Collapse All ‡Expand All      |                              |
| Organization Identifiers       |                              |
| 000                            |                              |
| Organization Information       |                              |
| 000                            |                              |
|                                |                              |
|                                |                              |
|                                |                              |
|                                |                              |
|                                |                              |
|                                |                              |
|                                |                              |
| Privacy Notice and Policies    | 脅 Home 資 Report a Bug        |

• At any point, you can click the **Save As Draft** button at the bottom of the page to save your progress and resume later.

| Submit Application                                                                                                    |
|----------------------------------------------------------------------------------------------------|
| Fine print, small print, or mouseprint is less noticeable print smaller than the more obvious larger print it accompanies that advertises or otherwise describes or partially describes a commercial product or service. <sup>[1]</sup> The larger print that is used in conjunction with fine print by the merchant often has the effect of deceiving the consumer into believing the offer is more advantageous than it really is. This may satisfy a legal technicality which requires full disclosure of all (even unfavorable) terms or conditions, but does not specify the manner (size, typeface, coloring, etc.) of disclosure. There is strong evidence that suggests the fine print is not read by the majority of consumers. |
| By submitting this application, I certify (1) to the statements contained in the list of certifications** and (2) that the statements herein are true, complete and accurate to the best of my                                                                                                    |
| knowledge. I also provide the required assurances** and agree to comply with any resulting terms if I accept an award. I am aware that any false, fictitious, or fraudulent information, or the omission of any material fact, may subject me to criminal, civil or administrative penalties for fraud, false statements, false claims or otherwise. (U.S. Code Title 18, Section 1001 and Title 31,                                                                                                    |
| Sections 3729-3730 and 3801-3812)                                                                                                    |
| ✓ I Agree                                                                                                    |
| Submitted By First Name                                                                                                    |
| Jason                                                                                                    |
| Submitted By Last Name                                                                                                    |
| Vermilion                                                                                                    |
| Status<br>Draft                                                                                                    |
| Please fill out marked required fields before submit Save As Draft Submit Application                                                                                                    |

- 3) Expand the Organization Information tab.
- 4) Click the **Select Your Organization Type** dropdown and choose the organization type.

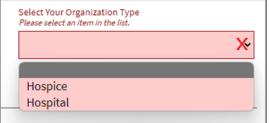

- The Organization Types presented will change based upon the funding opportunity criteria set for that opportunity.
- 5) If you have a State of Ohio Payee ID (previously known as a Supplier ID), you can associate this application with that payee account for payment processing purposes. Click **Supplier Lookup**, otherwise skip to step 6.

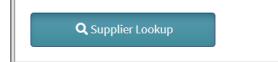

If you have a State of Ohio Payee ID, use the lookup tool to select your ID. If you submit a lookup and the results are excessive, add part of your address to the search criteria and try again. If you wish to register as a payee (also known as a supplier) or would like to update your banking information, you may do so at <a href="https://ohiopays.ohio.gov/">https://ohiopays.ohio.gov/</a>. Note that this process may take several days and could delay your ability to complete an application using your State of Ohio Payee ID until the process is complete.

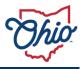

a) Enter information in the Supplier Search and click **Search**.

| Chio Grants Portal                                                                                                    | Supplier Search                                                                                                    | 2 3                                                                                                    |
|----------------------------------------------------------------------------------------------------|----------------------------------------------------------------------------------------------------|----------------------------------------------------------------------------------------------------|
|                                                                                                    | Supplier ID Supplier Name                                                                                                    |                                                                                                    |
| Organization Identif                                                                                                    | Mount Carmel                                                                                                    |                                                                                                    |
| Funding Opportunity ID<br>TEST FO - TEST Funding Opportunity                                                                          | Address                                                                                                    |                                                                                                    |
| Project Period Start Date<br>07/01/2023                                                                                               |                                                                                                    |                                                                                                    |
| Application ID                                                                                                    | City State Zip Code                                                                                                    |                                                                                                    |
|                                                                                                    | <u>Ohio</u>                                                                                                    |                                                                                                    |
|                                                                                                    | Search                                                                                                    |                                                                                                    |
| Organization Inform                                                                                                    |                                                                                                    |                                                                                                    |
| In order to apply for this grant, your orga<br>• Hospice                                                                              |                                                                                                    |                                                                                                    |
| Hospital                                                                                                    | Close                                                                                                    | <u> </u>                                                                                                   |
| If you have a State of Ohio Supplier ID an                                                                                            | d have established banking with that Supplier ID, you can associate this application with your State of Ohio Suppl                                                                                                    | ier account to receive grant                                                                               |
| payments via electronic funds transfer. Il<br>your address to the search criteria and tr<br>ba processed via check and mailed. If you | d have established banking with that Supplier ID, you can associate this application with your State of Ohio Suppl<br>I you have a State of Ohio Supplier ID, please use the lookup tool to select your ID. If you submit a lookup and the r<br>y again. Applications without a Supplier ID or applications where the Supplier ID does not have banking associate<br>u with to register as a supplier or update your banking information, you may do so at <u>https://supplier.chio.gov</u> <u>EP</u>                                                                                                    | esults are excessive, add part of<br>d in the State of Ohio system will<br>Note that this moscess may take |
| several days and will delay your ability to                                                                                           | u wen to register as a supplier or oposite your oanking information, you may do so at <u>ittus://supplier.onto.por</u> us-<br>o complete this application until the process is complete.                                                                                                    | over the tracket start like                                                                                |
| Q.                                                                                                    | Supplier Lookup                                                                                                    |                                                                                                    |
|                                                                                                    |                                                                                                    |                                                                                                    |
|                                                                                                    |                                                                                                    | 14                                                                                                    |
| Organization Name<br>Plaza All out this field                                                                                         | Doing Business As (DBA) or Other Known Name                                                                                                    |                                                                                                    |
|                                                                                                    |                                                                                                    |                                                                                                    |
| Addiese 7                                                                                                    |                                                                                                    |                                                                                                    |
| Address 1<br>Prese fill out this field.                                                                                               | Address 2                                                                                                    | i                                                                                                    |
|                                                                                                    | *                                                                                                    |                                                                                                    |
|                                                                                                    |                                                                                                    | An Official Site of Ohio.gov                                                                               |
| Supplier Sear                                                                                                    | <b>ch</b> results display.                                                                                                    |                                                                                                    |
| Supplier Sear                                                                                                    | * ch results display. Supplier Search                                                                                                    | An Official Stee of C <b>hio.gov</b>                                                                       |
| Supplier Sear                                                                                                    | * ch results display. Supplier Search Supplier ID Supplier Name                                                                                                    |                                                                                                    |
| Supplier Sear                                                                                                    | ch results display.  Supplier Search  Supplier ID  Supplier Name Mount Carmel                                                                                                    |                                                                                                    |
| Supplier Sear                                                                                                    | * ch results display. Supplier Search Supplier ID Supplier Name                                                                                                    |                                                                                                    |
| Supplier Sear                                                                                                    | ch results display.  Supplier Search  Supplier ID  Supplier Name Mount Carmel                                                                                                    |                                                                                                    |
| Supplier Sear                                                                                                    |                                                                                                    |                                                                                                    |
| Supplier Sear                                                                                                    |                                                                                                    |                                                                                                    |
| Supplier Sear                                                                                                    |                                                                                                    |                                                                                                    |
| Supplier Sear                                                                                                    |                                                                                                    |                                                                                                    |
| Supplier Sear                                                                                                    |                                                                                                    |                                                                                                    |
| Supplier Sear                                                                                                    | ch results display.   Supplier Search   Supplier ID   Mount Carmel     Address   City   Ohio     City   State   Ohio     Search                                                                                                    |                                                                                                    |
| Supplier Sear                                                                                                    |                                                                                                    |                                                                                                    |
| Supplier Sear                                                                                                    | Supplier Search     Supplier ID     Mount Carmel     Address     City     State     City     State     City     State     City     State     Supplier Sequence Number     Supplier ID     Supplier Sequence Number     Supplier Sequence Number     Supplier Sequence Number     Supplier Sequence Number     Supplier Sequence Number     Supplier Sequence Number     Supplier Sequence Number     Supplier Sequence Number     Other   Supplier Sequence Number     Supplier Sequence Number                                                                                                    |                                                                                                    |
| Supplier Sear                                                                                                    |                                                                                                    |                                                                                                    |
| Supplier Sear                                                                                                    | Supplier Search   Supplier ID Supplier Name   Mount Carmel     Address     City State     City State     Ohio     Supplier ID     Supplier ID     Mount Carmel     Address     City     State     Supplier Requester Number     Supplier ID     Supplier ID     Supplier ID     Supplier ID     Supplier Requester Number     Address     City   Supplier ID   Supplier Name   MOUNT CARMEL EAST   Address     Supplier Sequence Number     Address     Supplier ID     Supplier ID     Su                                                                                            |                                                                                                    |
| Supplier Sear                                                                                                    | Supplier Search     Supplier ID     Mount Carme(     Address     City     State     Ohio     Supplier ID     Mount Carme(     Address     Ohio     Supplier ID     Supplier Search     Address     Supplier ID     Supplier Search     Supplier ID     Supplier Name     Supplier ID     Supplier ID     Supplier ID     Supplier Research     Address     Supplier ID     Supplier Research     Address     Supplier Research     Supplier ID     Supplier Research     Supplier Research     Supplier Res                                                 |                                                                                                    |
| Supplier Sear                                                                                                    | Supplier Search   Supplier ID Supplier Name   Mount Carmel     Address     City State   City State   Supplier ID   Mount Carmel     Address     Supplier ID   Supplier Name   MOUNT CARNEL EAST   Supplier Sequence Number   Address   City   Supplier ID   Supplier Name   MOUNT CARNEL HEALTH SYSTEM   Supplier Sequence Number   Address   City   Supplier ID   Supplier ID   Supplier Name   MOUNT CARNEL HEALTH SYSTEM   Supplier Sequence Number   Address 1   Address 2   City   Supplier Name   Supplier ID   Supplier Name   MOUNT CARNEL HEALTH SYSTEM   Supplier Sequence Number   Address 1   Address 2   City   Supplier Sequence Number                                                                                                    |                                                                                                    |
| Supplier Sear                                                                                                    | Supplier Search   Supplier ID Supplier Name   Address     City   State   Ohio     Ohio     Supplier ID     Supplier ID   Mount Carmel     Address     Ohio     Supplier ID     Supplier ID     Supplier ID     Supplier ID     Supplier ID     Supplier ID     Supplier ID     Supplier ID     Supplier ID     Supplier ID     Supplier Sequence Number     Address     Supplier Sequence Number     Supplier ID     Supplier Sequence Number     Address 2     Supplier Sequence Number     Address 2     Supplier Sequence Number     Address 2     Supplier Sequence Number     Address 2     Supplier Sequence Number     Address 2                                                                                                    |                                                                                                    |
| Supplier Sear                                                                                                    | Supplier Search   Supplier ID   Supplier ID   Mount Carmel   Address   City   State   City   State   City   State   Supplier ID   Supplier ID |                                                                                                    |

• Payees can have multiple locations on file. Please ensure the correct location and address is selected to avoid any delays in funding.

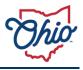

#### b) Click Select Supplier.

| ations (  | City<br>CLEVELAND |
|-----------|-------------------|
| orts, cli | ✓ Select Supplier |
|           |                   |

- The Supplier Information will autofill some of the organization information.
- 6) If not pre-populated from selecting your Supplier information, at a minimum, enter the required Organization Information:
  - a) Organization name.
  - b) Address 1.
  - c) City.
  - d) State.
  - e) Zip Code.
  - f) County.
  - g) District.

| Organization Name MOUNT CARMEL EAST | Doing Business As (DBA) or Other Known Name |
|-------------------------------------|---------------------------------------------|
| Address 1<br>123 Main St.           | Address 2                                   |
| City<br>COLUMBUS                    | State Ohio 🗸 🗸                              |
| Zip Code                            | Zip+4                                       |
| County<br>Franklin 🗸 🗸              | Congressional District                      |

- h) Fill in the Place of Performance Address.
  - If the Place of Performance Address is the same as the Main Location Address, click the Use Main Location Address.

| Place of Performance Address: |                        |
|-------------------------------|------------------------|
| Use Main Location Addres      | S                      |
|                               |                        |
| Address 1                     | Address 2              |
| 123 main st 🗸                 |                        |
|                               |                        |
| City                          | State                  |
| columbus 🗸                    | Ohio 🗸 🗸               |
| Zip Code                      | Zip+4                  |
| 43215 🗸                       | ####                   |
|                               |                        |
| County                        | Congressional District |
| Franklin 🗸 🗸                  | 3 🗸 🗸                  |
|                               | -                      |

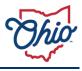

- i) Enter **Project Description** (optional).
- j) Enter **Amount Requested** (optional).
- k) Click Save.

| This is a description of the | \$12,345.00 |
|------------------------------|-------------|
| project.                     |             |
|                              |             |
|                              |             |
| Save                         |             |

- 7) If required for the application, an **Identifying Information** section will display. Here is an example where a Taxpayer Identification Number must be submitted.
  - a) Enter the **Taxpayer ID Number (TIN)**.
  - b) Click Save.

| Identifying Information                        |   |      |
|------------------------------------------------|---|------|
| Taxpayer ID Number (TIN):           12-3456789 | ✓ |      |
|                                                |   | Save |

- 8) Federally funded opportunities will require completion of the **Federal Transparency Assurances** section.
  - a) Answer the question(s) for **Federal Transparency Assurances**.
  - b) Click Save.

| Federal Transparency Assurances                                                                                                    |
|----------------------------------------------------------------------------------------------------|
| In your organization's preceding completed fiscal year, did your organization receive 80 percent or more of its annual gross revenues in Federal awards and \$25,000,000 or more in annual gross revenues from Federal awards? |
| Yes No                                                                                                    |
| Save                                                                                                    |

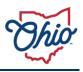

- 9) Complete the **Contact Details** section.
  - a) The first contact details will always be the applicant and will autofill from the OHID information.
    - i) Enter **Title**.
    - ii) Enter **Phone Number**.
  - b) Enter the other **contact** information, if applicable or required.
  - The **Contact Details** section will display the number of required contacts in the upper right corner.
  - c) Click Save.

| Contact Details Funding opportunity requires at least 2 contacts |                        |                         |                  | opportunity requires at least 2 contacts |                                                                                    |
|------------------------------------------------------------------|------------------------|-------------------------|------------------|------------------------------------------|------------------------------------------------------------------------------------|
| First Name<br>Jason                                              | Last Name<br>Vermilion | Email                   | Title<br>CEO 🗸   | Phone (740) 123 - 4567                   | Check if this person will<br>need a login to submit<br>financial activity reports. |
| First Name<br>Colonel                                            | Last Name<br>Mustard   | Email mustardseed@gm: 🗸 | Title<br>Colonel | Phone<br>(614) 123 - 9874                | Check if this person will<br>need a login to submit<br>financial activity reports. |
|                                                                  |                        |                         |                  | ⊕                                        | Add New Contact Save                                                               |

10) If required for the application, complete the **Questions** section.

- a) Answer all questions.
- b) Click Save.

| O Questions                                                                                                    |      |
|----------------------------------------------------------------------------------------------------|------|
| 1. Which are primary colors?         Image: Color of the second second |      |
| Yes 🗸 🗸                                                                                                    |      |
| 3. What is your opinion on the War of 1912?                                                                                                    |      |
| Provide an answer to opened ended questions here.                                                                                                    |      |
|                                                                                                    | Save |
|                                                                                                    |      |

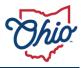

- 11) If required for the application, complete the **Resource Files & Required Attachments** section.
  - Resources are provided by the agency. Review these resources for additional information regarding the scope of the project.
  - a) Submit documents to be attached to the application.
     o Required documents requested will be marked as \*Required.

| Resource Files & Required Attachments                                                                                           |                             |               |               |                     |  |  |  |  |
|----------------------------------------------------------------------------------------------------|-----------------------------|---------------|---------------|---------------------|--|--|--|--|
| Resources                                                                                                    |                             |               |               |                     |  |  |  |  |
| Additional assurances     Additional information about the scope of this project is attached. <u>Grant Award Checklist.xlsx</u> |                             |               |               |                     |  |  |  |  |
| Documents to be Submitted with Application                                                                                      |                             |               |               |                     |  |  |  |  |
| The following documents are requested with your application.                                                                    |                             |               |               |                     |  |  |  |  |
| Only Microsoft Word, PowerPoint, Excel, or PDF formats will be accepted.                                                        |                             |               |               |                     |  |  |  |  |
| Instructions/ Templates                                                                                                    | Upload                      | Uploaded File | Last Saved By | Last Saved Date     |  |  |  |  |
| *Required                                                                                                    |                             |               |               |                     |  |  |  |  |
|                                                                                                    | Add File Allowed:           |               | Jason         | 07/12/2023 03:10:25 |  |  |  |  |
| Project Budget                                                                                                    | Allowed:<br>30 MB           |               | Vermilion     | РМ                  |  |  |  |  |
| Please attach a list of planned expenditures for this award.                                                                    |                             |               |               |                     |  |  |  |  |
| Test Document                                                                                                    |                             |               |               |                     |  |  |  |  |
| Please attach a test document with your application. A template is                                                              | Add File Maximum File Size  |               | Jason         | 07/12/2023 03:10:25 |  |  |  |  |
| provided.                                                                                                    | 30 MB                       |               | Vermilion     | PM                  |  |  |  |  |
|                                                                                                    |                             |               |               |                     |  |  |  |  |
|                                                                                                    | Maximum File Size           | Additional    |               |                     |  |  |  |  |
| Add additional optional attachments                                                                                             | Add Files Allowed:<br>30 MB | Attachments   |               |                     |  |  |  |  |
|                                                                                                    |                             |               |               |                     |  |  |  |  |

# i) Click Add File.

• The File Explorer window displays.

| C Open                                                                  |                                                                                   |                                                                                                    |                                                         | ×                         |                    | Save                      |
|-------------------------------------------------------------------------|-----------------------------------------------------------------------------------|----------------------------------------------------------------------------------------------------|---------------------------------------------------------|---------------------------|--------------------|---------------------------|
| ← → ∨ ↑ ≥> ₩                                                            | Aermilion, Jason                                                                  | v                                                                                                    | C Search Vermilion, Jaco                                | م ه                       |                    | -                         |
| Organize • New folder                                                   |                                                                                   |                                                                                                    | Q .                                                     | 0 0                       |                    |                           |
| Pictures  Music  The Videos                                             | mu-ad 20<br>Objects Contacts<br>Digets Contacts<br>Links Music<br>State of Videos | Crustive<br>Crustive<br>Files<br>OreDrive<br>OreDrive<br>Crustive<br>Crustive<br>Crustive<br>Crustive<br>Crustive<br>Crustive<br>Crustive<br>Crustive<br>Crustive<br>Crustive<br>Crustive<br>Crustive<br>Crustive<br>Files<br>OreDrive<br>Crustive<br>Crustive<br>Files | Docume<br>ets<br>Pictures<br>Pictures<br>Saved<br>Games | Domina<br>ds<br>Searches  | Last Saved By      | Last Saved Date           |
| File name: [<br>Proysess services<br>Please attach a list of planned ex |                                                                                   |                                                                                                    | All files (*.*)     Open                                | Cancel                    | Jason<br>Vermilion | 07/12/2023 03:10:25<br>PM |
| Test Document <b>D</b><br>Please attach a test document<br>provided.    | t with your application. A temp                                                   | Add File                                                                                                    | Maximum File Size<br>Allowed<br>30 MB                   |                           | Jason<br>Vermilion | 07/12/2023 03:10:25<br>PM |
| Add additional optional attachm                                         | mante                                                                             | Add Files                                                                                                    | Maximum File Size<br>Minumit                            | Additional<br>Attachments |                    |                           |

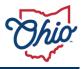

ii) Attach file and click **open** in the File Explorer window.

• The file will display as an uploaded file in the **Documents to be Submitted with Application** section.

| Documents to be Submitted with Application The following documents are requested with your application. Only Microsoft Word, PowerPoint, Excel, or PDF formats will be accepted. |                                                 |                                   |                    |                           |  |  |  |  |
|----------------------------------------------------------------------------------------------------|-------------------------------------------------|-----------------------------------|--------------------|---------------------------|--|--|--|--|
| Instructions/ Templates                                                                                                    | Upload                                          | Uploaded File                     | Last Saved By      | Last Saved Date           |  |  |  |  |
| <b>★ Required</b><br>Project Budget<br>Please attach a list of planned expenditures for this award.                                                                              | Add File Maximum File Size Allowed:             | Copy of Sample Gi<br>journal.xlsx | Jason<br>Vermilion | 07/14/2023 09:22:13<br>AM |  |  |  |  |
| Iest Document  Please attach a test document with your application. A template is provided.                                                                                      | Add File Maximum File Size<br>Allowed:<br>30 MB |                                   | Jason<br>Vermilion | 07/12/2023 03:10:25<br>PM |  |  |  |  |
| Add additional optional attachments                                                                                                    | Add Files<br>Add Files<br>Allowed:<br>30 MB     | Additional Attachments            |                    |                           |  |  |  |  |

- iii) Repeat steps to attach any additional files.
  - Uploaded files are automatically saved.
  - Click the **Delete** icon to remove any uploaded files.

| Uploaded File                  | Last Saved |
|--------------------------------|------------|
| Copy of Sample GL journal.xlsx |            |
|                                | lason      |

Г

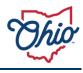

# 12) Complete the Submit Application section.a) Review the assurances and click I Agree.

- b) Click Submit Application.

| Submit Application                                                                                                    |
|----------------------------------------------------------------------------------------------------|
| Fine print, small print, or mouseprint is less noticeable print smaller than the more obvious larger print it accompanies that advertises or otherwise describes or partially describes a commercial product or service. <sup>[1]</sup> The larger print that is used in conjunction with fine print by the merchant often has the effect of deceiving the consumer into believing the offer is more advantageous than it really is. This may satisfy a legal technically which requires full disclosure of all (even unfavorable) terms or conditions, but does not specify the manner (size, typeface, coloring, etc.) of disclosure. There is strong evidence that suggests the fine print is not read by the majority of consumers. |
| By submitting this application, I certify (1) to the statements contained in the list of certifications** and (2) that the statements herein are true, complete and accurate to the best of my knowledge. I also provide the required assurances** and agree to comply with any resulting terms if I accept an award. I am aware that any false, fictitious, or fraudulent information, or the omission of any material fact, may subject me to criminal, civil or administrative penalties for fraud, false statements, false claims or otherwise. (U.S. Code Title 18, Section 1001 and Title 31, Sections 3729-3730 and 3801-3812)                                                                                                   |
| ✓ I Agree                                                                                                    |
| Submitted By First Name                                                                                                    |
| Jason                                                                                                    |
| Submitted By Last Name                                                                                                    |
| Vermilion                                                                                                    |
|                                                                                                    |
| Status<br>Draft                                                                                                    |
| Please fill out marked required fields before submit Save As Draft Submit Application                                                                                                    |

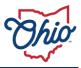

• The application will be submitted and the Ohio Grants Portal Home page will be displayed.

| Ohio      | Ohio Grants Portal                                                                                                    | 은 ⑦                                            |
|-----------|----------------------------------------------------------------------------------------------------|------------------------------------------------|
|           |                                                                                                    |                                                |
| HOME      | The Ohio Grants Portal                                                                                                    |                                                |
|           | Welcome to the Ohio Grants Portal!                                                                                                    |                                                |
|           | Your applications display in the My Applications and Awards block. Click Edit or View to access your application. If your award requires financial a<br>link inside the block. | ctivity reports, click on the Activity Reports |
|           | My Applications and Awards                                                                                                    |                                                |
|           | Create new Application                                                                                                    |                                                |
|           | TEST FQ: TEST Funding Opportunity<br>MOUNT CARMEL EAST                                                                                                    | Application Due Date 07/31/2023                |
|           | PO BOX 931068, CLEVELAND                                                                                                    |                                                |
|           | Niew<br>Munsubmit                                                                                                    |                                                |
|           |                                                                                                    |                                                |
|           |                                                                                                    |                                                |
|           |                                                                                                    |                                                |
|           |                                                                                                    |                                                |
|           |                                                                                                    |                                                |
|           |                                                                                                    |                                                |
|           |                                                                                                    |                                                |
| Privacy I | otice and Policies                                                                                                    | 🕈 Home 🛛 🚊 Report a Bug                        |

- The funding opportunity will be displayed under the My Applications and Awards section.
  - The Application Due Date and application status will be displayed on the upper right corner.
  - In the lower left corner, the application can be viewed. It cannot be edited after being submitted.
  - However, if the application due date is not in the past, click the Unsubmit link to make edits to the application and resubmit it. If you do this, the application will no longer be submitted for review and approval. You must resubmit this application prior to the Application Due Date to be considered for a grant award from this funding opportunity.

#### **RECEIVING A SENT BACK APPLICATION**

The funding agency reviews applications for the specific funding opportunity. It is possible to receive an application back to make corrections, clarification, or provide additional information. The contacts listed on the application will receive an email indicating the application has been returned. The agency can add comments to specify what needs to be done and provide a resubmission date, if applicable. The email contains the login link to review the application through the **Ohio Grants Portal**.

- 1) Go to the <u>Ohio Grants Portal</u>.
  - Emails received from the creation and submission of an application contain the link to the Grants Portal. It's best practice to save the link as a favorite on your browser.

• The **OH**|**ID** login page displays.

| Ohio's Digital | Identity. One State. One Account.<br>use across many State of Ohio websites |
|----------------|-----------------------------------------------------------------------------|
| Log In         |                                                                             |
| онію           |                                                                             |
| Password       | ø                                                                           |
| Forgot OH ID?  | Log in Forgot password?   Get login help                                    |
| Find           | out more about OH ID >                                                      |

- Applicants are required to have/create an OHID to apply. To create a new OHID, click Create Account.
- For more information on creating an OH|ID, Forgot Username, or Forgot Password, please go to <u>OH|ID/help</u>.
- 2) Log into OH|ID.
  - The Ohio Grants Portal Home page displays.

|                             | Ar                                                                                                    | ∩ Official Site of <mark>Ohio.gov</mark> |                |
|-----------------------------|----------------------------------------------------------------------------------------------------|------------------------------------------|----------------|
| Ohio                        | Dhio Grants Portal                                                                                                    | 2 7                                      |                |
|                             |                                                                                                    |                                          |                |
| HOME                        | The Ohio Grants Portal                                                                                                    |                                          |                |
|                             | Welcome to the Ohio Grants Portal!                                                                                                    |                                          |                |
|                             | Your applications display in the My Applications and Awards block. Click Edit or View to access your application. If your award req reports, click on the Activity Reports link inside the block. | uires financial activity                 |                |
|                             | My Applications and Awards                                                                                                    |                                          |                |
|                             | Create new Application                                                                                                    |                                          |                |
|                             | TEST F0: TEST Funding Opportunity Resubmission MOUNT CARMEL EAST PO BOX 931068, CLEVELAND                                                                                                    | Date 07/31/2023 Status Sent Back         |                |
|                             | B Edit                                                                                                    |                                          |                |
|                             |                                                                                                    |                                          | ,              |
|                             |                                                                                                    |                                          |                |
|                             |                                                                                                    |                                          |                |
|                             |                                                                                                    |                                          |                |
| Privacy Notice and Policies | •                                                                                                    | 👚 Home                                   | 🟦 Report a Bug |

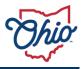

- The **My Applications and Awards** section will display all the applications and the status of each.
- 3) Locate the application in question, click **Edit**.

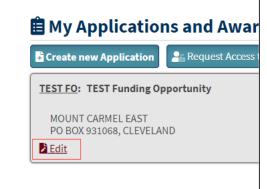

• The Edit Application Submission page displays.

|                                       |     | An Official Site of Ohio.gov                     |
|---------------------------------------|-----|--------------------------------------------------|
| hig Bara. Ohio Grants Portal          |     | 음 ⑦                                              |
| Edit Application Submission           |     | Berint                                           |
| Expand All                            |     |                                                  |
| • Organization Identifiers            |     |                                                  |
|                                       | 000 |                                                  |
| • Organization Information            |     |                                                  |
|                                       | 000 |                                                  |
| • Identifying Information             |     |                                                  |
|                                       | 000 |                                                  |
| Federal Transparency Assurances       |     |                                                  |
|                                       | 000 |                                                  |
| Contact Details                       |     | Funding opportunity requires at least 2 contacts |
|                                       | 000 |                                                  |
| • Questions                           |     |                                                  |
|                                       | 000 |                                                  |
| Resource Files & Required Attachments |     |                                                  |

- 4) Make the edits/corrections/additions that were supplied via email.
  - The status and comments are listed in the **Submit Application** section on the **Edit Application Submission** page.

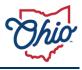

- 5) Expand the **Submit Application** section.
  - The **Submit Application** section displays.

| Resource Files & Required Attachme                                     | nents                                                                                                    |                                                     |
|------------------------------------------------------------------------|----------------------------------------------------------------------------------------------------|-----------------------------------------------------|
|                                                                        | 000                                                                                                    |                                                     |
| Submit Application                                                     |                                                                                                    |                                                     |
| service.[1] The larger print that is used in conjunction with fine pri | smaller than the more obvious larger print it accompanies that advertises or otherwise describes<br>print by the merchant often has the effect of deceiving the consumer into believing the offer is mo<br>worable) terms or conditions, but does not specify the manner (size, typeface, coloring, etc.) of d | re advantageous than it really is. This may satisfy |
| By submitting this application, I certify (1) to the statements cont   | ntained in the list of certifications** and (2) that the statements herein are true, complete and ac                                                                                                    | curate to the best of my knowledge. I also provide  |
|                                                                        | ing terms if I accept an award. I am aware that any faise, fictitious, or fraudulent information, or                                                                                                    |                                                     |
| to criminal, civil or administrative penalties for fraud, false statem | ements, false claims or otherwise. (U.S. Code Title 18, Section 1001 and Title 31, Sections 3729-37                                                                                                    | 30 and 3801-3812)                                   |
| I Agree<br>Plase sheck this box to submit the application              |                                                                                                    |                                                     |
| Submitted By First Name                                                |                                                                                                    |                                                     |
| Jason                                                                  |                                                                                                    |                                                     |
| Submitted By Last Name                                                 |                                                                                                    |                                                     |
| Vermition                                                              |                                                                                                    |                                                     |
| Status                                                                 | tt; Resubmit Deadline 07/31/2023)                                                                                                    |                                                     |
| 3                                                                      | Please fill out marked required fields before submit                                                                                                    | Form Incomplete                                     |

- 6) Read the assurances and check the **I Agree** box.
- 7) Click the Submit Application button.
  - The **My Applications and Awards** section displays, and the application will have a "Resubmitted" status.

| My Applications and Awards      |                                                       |  |
|---------------------------------|-------------------------------------------------------|--|
|                                 | Create new Application Request Access to an Award     |  |
| Application Due Date 07/31/2023 | TEST FO: TEST Funding Opportunity                     |  |
| Status Resubmitted              | MOUNT CARMEL EAST                                     |  |
|                                 | MOUNT CARMEL EAST<br>PO BOX 931068, CLEVELAND<br>View |  |